# 1 Introduction

### 1.1 Summary

This manual is mainly on how to install this software and how to use it.

The main functions of the software:

- > Real-time Monitoring Function;
- PTZ Control Function;
- > Local Record and Snapshot Functions;
- > Alarm Prompting Function.

### 1.2 Runtime Environment

Requires IOS 5.0 or higher, support iPhone,iPod touch etc.

# 2 Installation and Operating **Instructions**

### 2.1 Installation

Search VSSMobile in the appstore, click "install" button,it will install by itself. After installing the program icon will appear, as shown below:

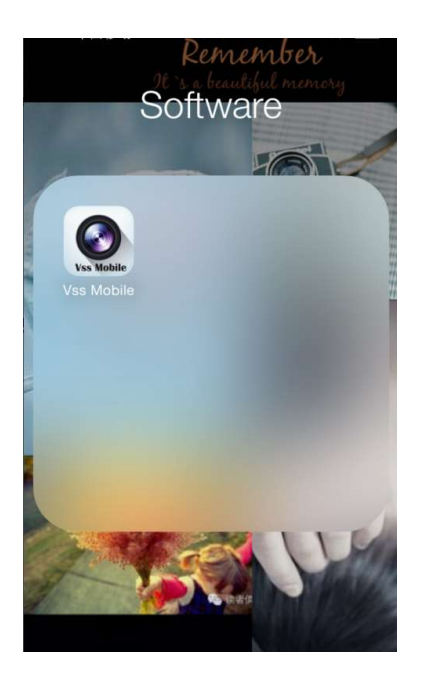

# 2.2 Operating Instructions

# 2.2.1 Devices List and Preview Instructions

Run VSSMobile program, it will show you Home interface as below:

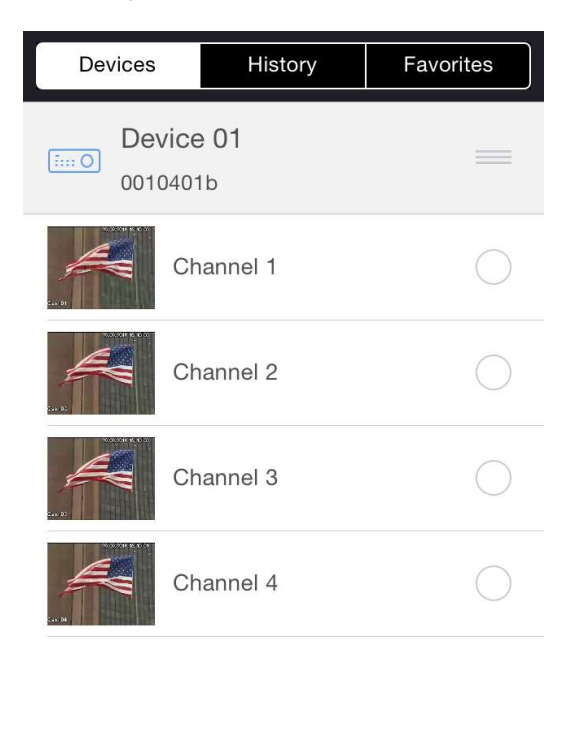

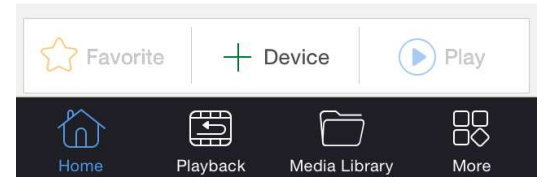

 $Click$   $\pm$  Device button to add device.You can add device through IP/P2P/domain. Input device information,then click "save" button to save device information.Choose channel to start live preview:

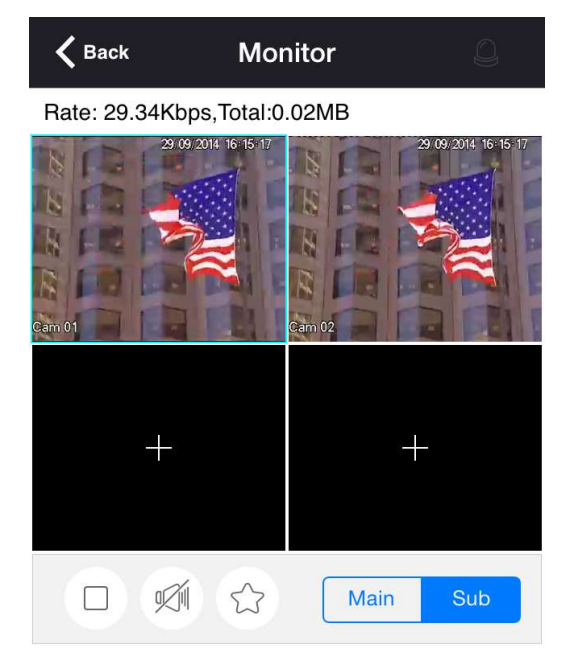

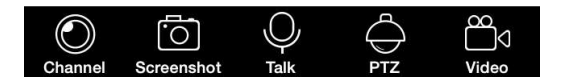

You can click **button** to open one camera in selected window.It supports up to 4 channels preview, so other channels' enable cannot be selected after you have chosen 4ch to preview. Click the screen will display the PTZ control panel when single-screen previewing.:

Note: In the preview screen you can add multiple channels, it will add camera one by one start from the channel had not added a video when adding multiple channels (such as:1,3,4 channel had not added a video, it will display the video on the 1<sup>st</sup> and 3<sup>rd</sup> screen although you choose the 4<sup>th</sup> screen to add 2 channels to live preview. If you add only one channel, the camera will be opened in selected window)

You can do the following operations when live preview.

Icons Name Description

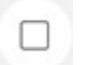

Stop Close the current video

# $\mathbb{R}$

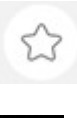

 $\bigcirc$ Ö

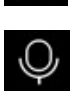

 $\bigoplus$ 

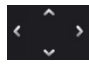

**##⊕⊙Q** 

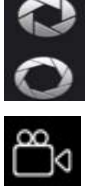

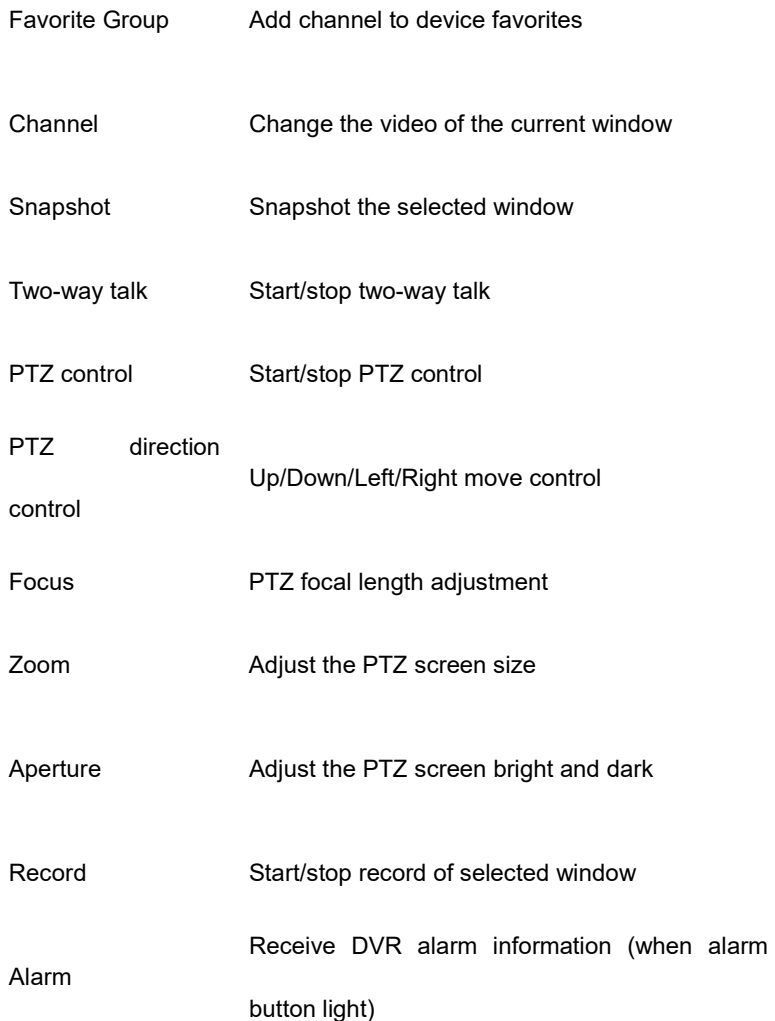

Audio Audio on/off

# 2.2.2 Device Manager

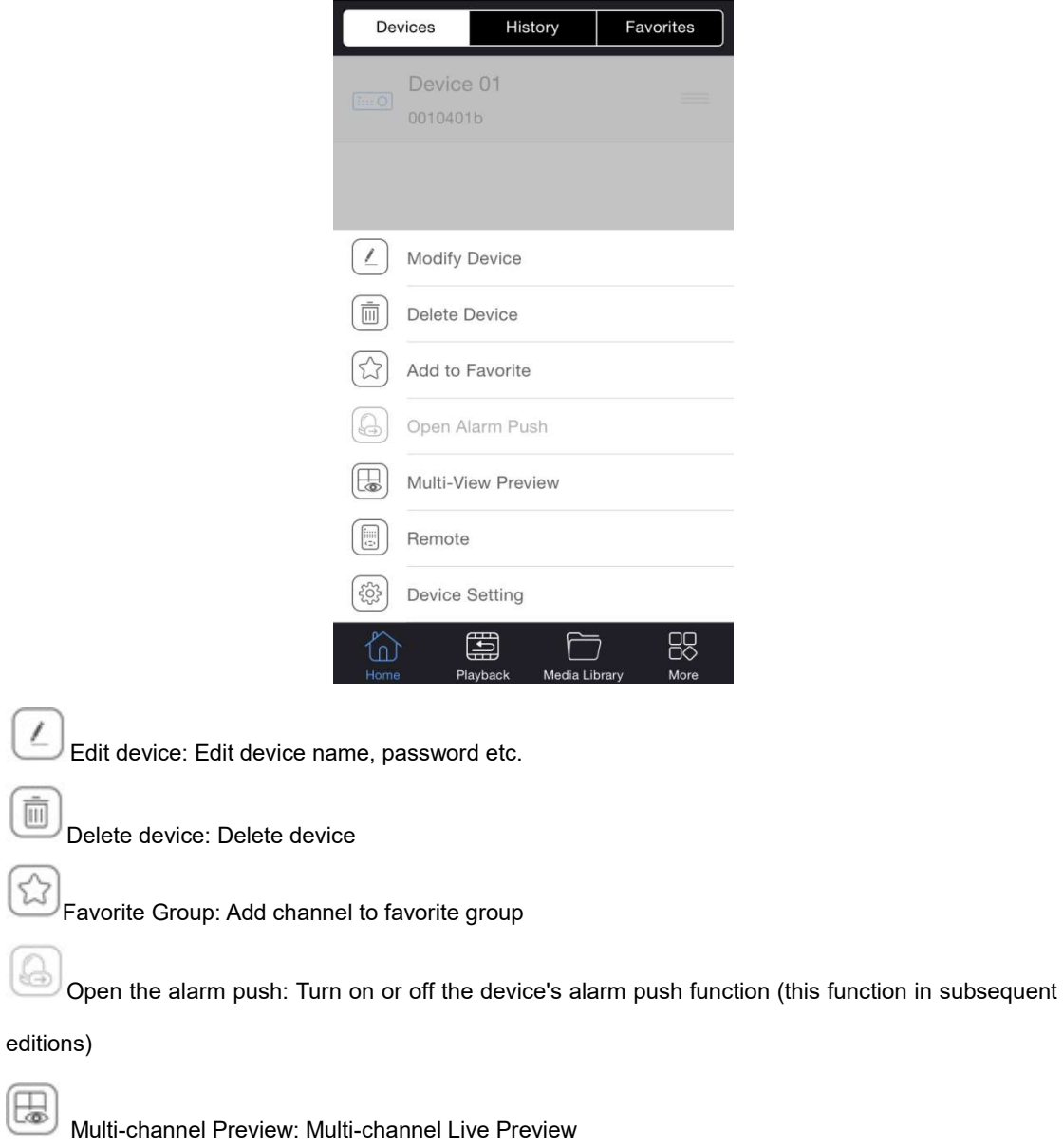

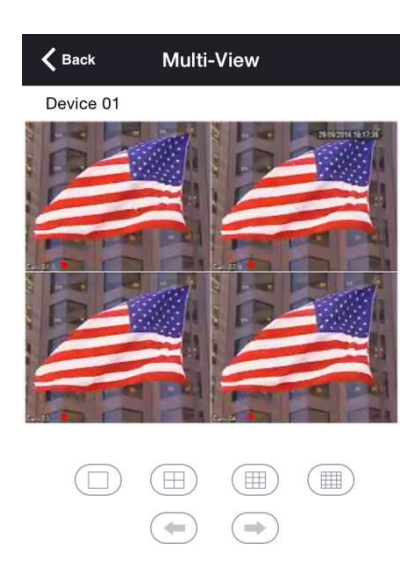

The picture shows the multi-channel preview screen, button belows the picture window enables switching

of channels.

Remote Control: The device can be set up for remote operation.

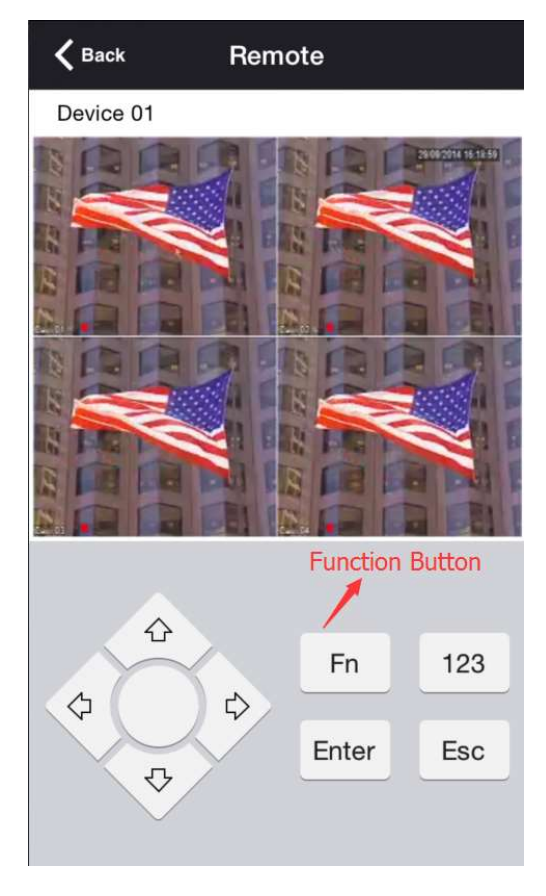

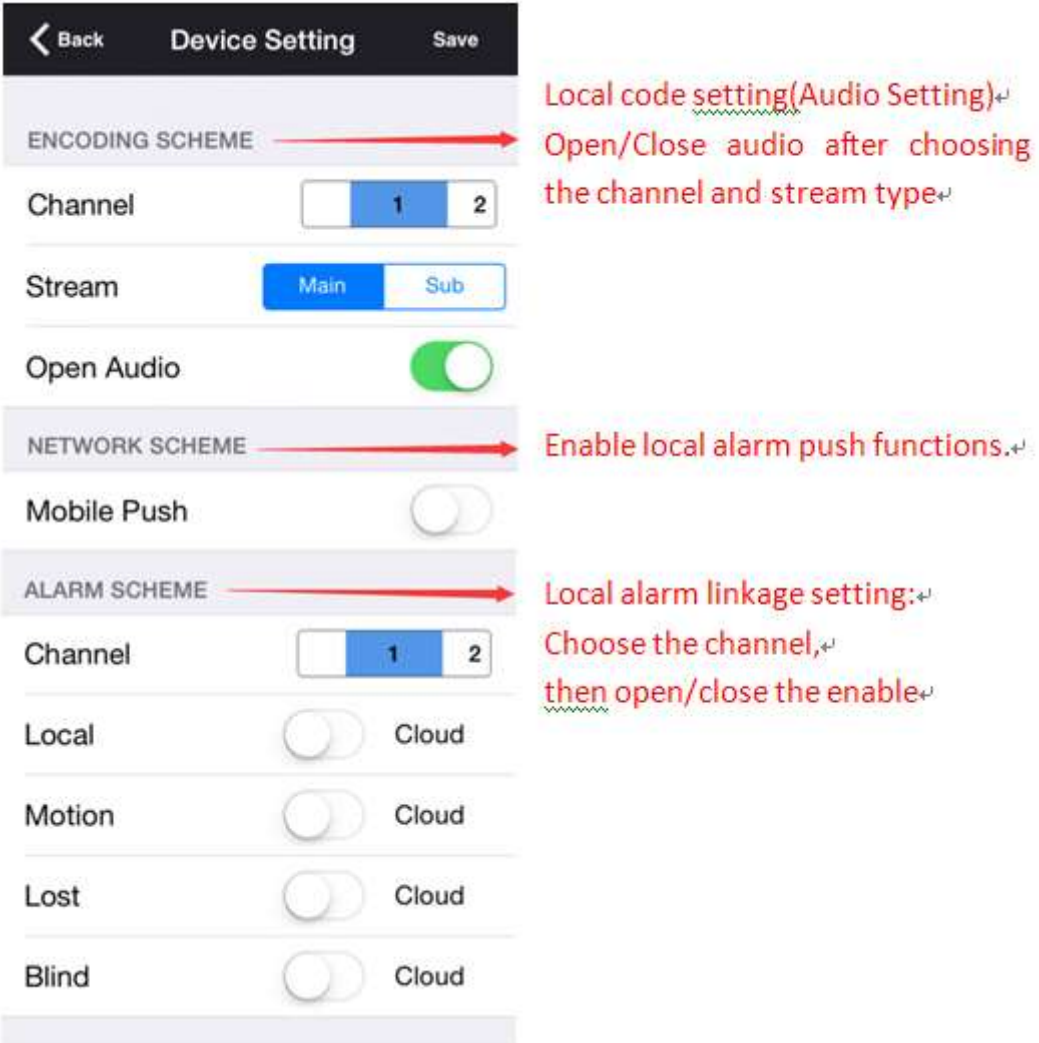

# 2.2.3 History

History Interface:

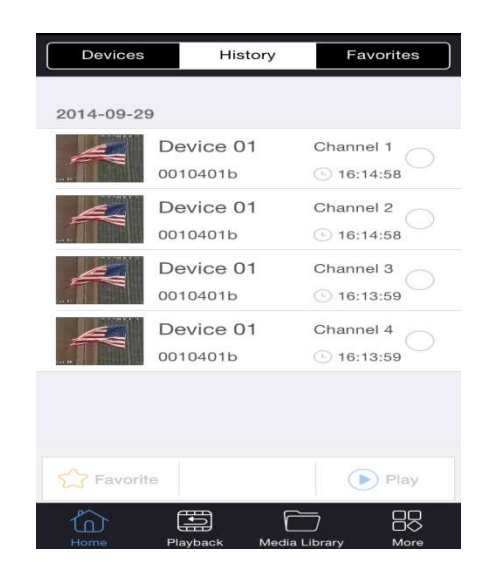

Recording all channels played before (Up to 4 simultaneous selection, recording order by date  $\rightarrow$ time),you can select channel to preview,then click "play" button, also you can click on favorite button to add the channel to favorite group.

### 2.2.4 Favorite

Favorite Interface:

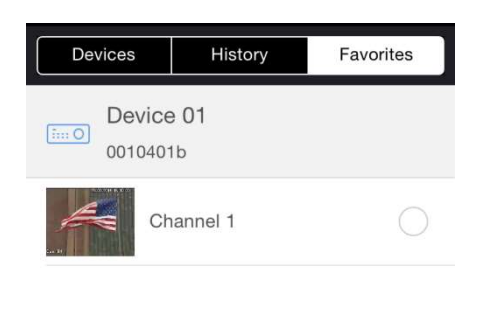

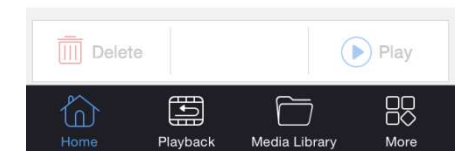

All Favorite channels can be chosen arbitrarily (up to 4 simultaneous selection), you can delete channel,live preview channel.

# 2.3 Playback

## 2.3.1 Search Settings

Playback Interface:

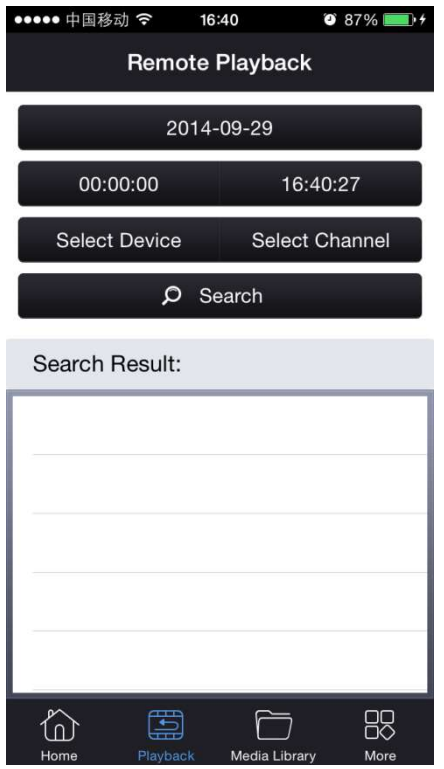

Choose date, start time, stop time, device, channel to search.Double-click the record to start playback.

#### Setting Interface:

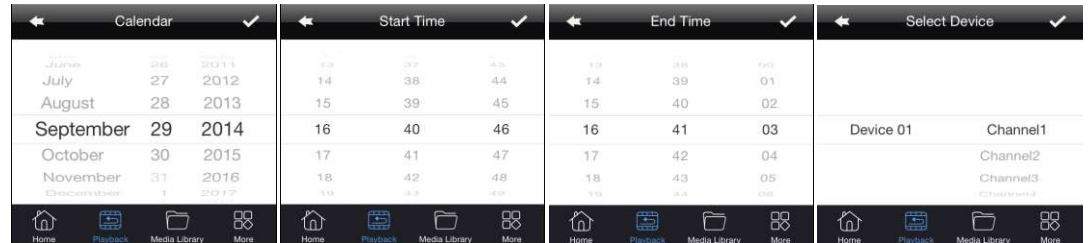

#### Choose record to playback:

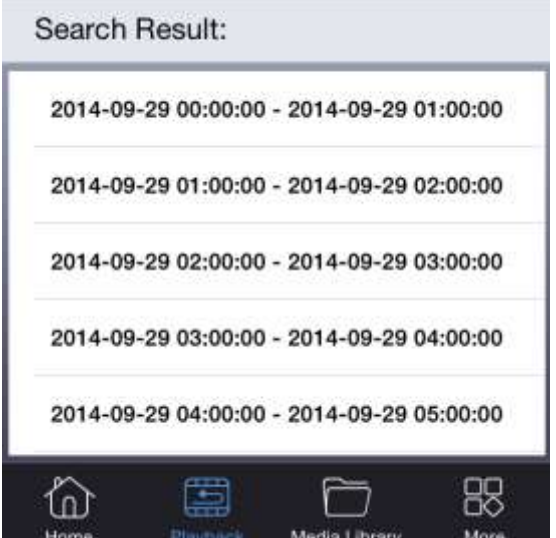

# 2.3.2 Playback Setting

Playback Interface:

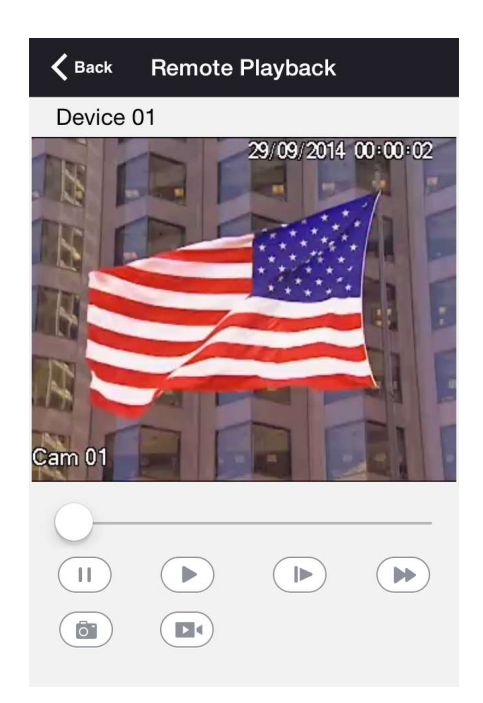

Playback operation:

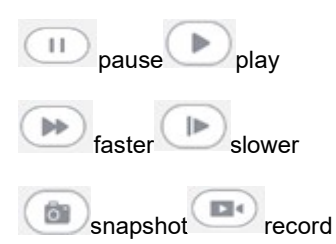

# 2.4 Media Library

Media Library Interface:

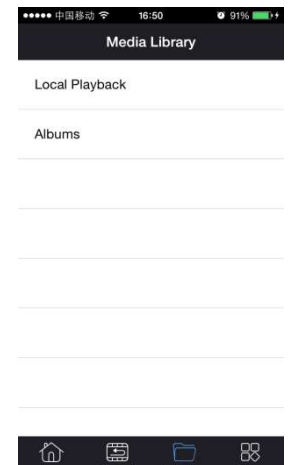

## 2.4.1 Local Playback

You can playback all video recording and live view record saved,you can select the playback.

### 2.4.2 Albums

You can view all the snapshots you have saved.

### 2.5 More

F 【System Settings】

 $[\text{more}] == \models [\text{Version}]$ 

╘【Operating Instructions】

### 2.5.1 System Settings

System Settings Interface:

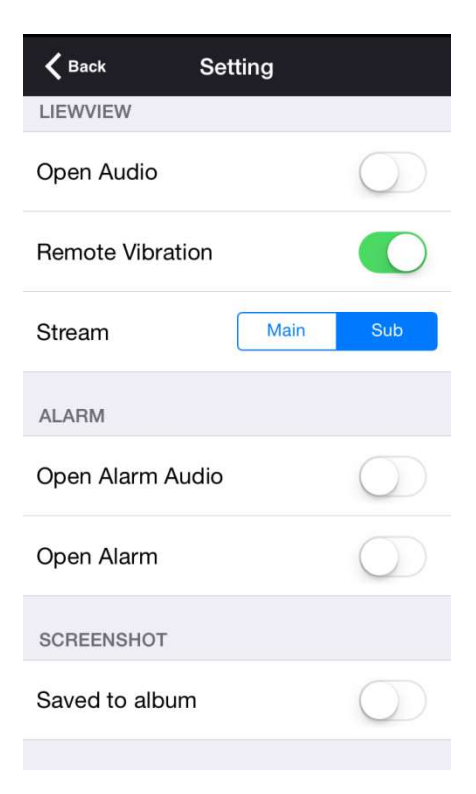

Live Preview:

【Audio】Open/close live preview audio

【Remote Vibration】On/off vibration when using the remote control

【Main/Sub Stream】Setting the default stream for live preview

Alarm:

【Alarm Audio】Open/close voice prompts when the alarm

【Alarm Prompt】Open/close the state prompts when the alarm

Snapshot:

【Save to the system album】Setting live preview or playback shots, whether synchronous saved to the phone album.

### 2.5.2 Version Information

Introduce mobile client version information

### 2.5.3 Operating Instructions

This is a brief introduction for Functions of vssmobile.

# 3 Feedback

When using this product, if there is any logical or functional problems, or good suggestion, please contact

us.

Contact: mail

E-mail Add:support@vssweb.net